# Konfigurieren des ISDN-Backups für WAN-Links über Floating Static Routes  $\overline{\phantom{a}}$

## Inhalt

[Einführung](#page-0-0) [Voraussetzungen](#page-0-1) [Anforderungen](#page-0-2) [Verwendete Komponenten](#page-0-3) [Konventionen](#page-1-0) **[Hintergrundtheorie](#page-1-1)** [Konfigurieren](#page-1-2) [Netzwerkdiagramm](#page-1-3) [Konfigurationen](#page-2-0) [Überprüfen](#page-4-0) [Änderungen an Routingtabellen](#page-4-1) [Fehlerbehebung](#page-6-0) [Debugausgabe](#page-7-0) [Zugehörige Informationen](#page-7-1)

## <span id="page-0-0"></span>**Einführung**

In dieser Beispielkonfiguration wird gezeigt, wie Sie eine Frame-Relay-Verbindung mit Integrated Services Digital Network (ISDN) mithilfe von variablen statischen Routen und DDR-Routing (Dialon-Demand) sichern.

### <span id="page-0-1"></span>Voraussetzungen

### <span id="page-0-2"></span>Anforderungen

Für dieses Dokument bestehen keine speziellen Anforderungen.

#### <span id="page-0-3"></span>Verwendete Komponenten

Diese Konfiguration wurde mit den unten stehenden Software- und Hardwareversionen entwickelt und getestet.

- Cisco Router der Serie 2503
- Die Cisco IOS® Software-Version 12.2(7b) wurde auf beiden Routern ausgeführt.

Die in diesem Dokument enthaltenen Informationen wurden aus Geräten in einer bestimmten Laborumgebung erstellt. Alle in diesem Dokument verwendeten Geräte haben mit einer leeren (Standard-)Konfiguration begonnen. Wenn Sie in einem Live-Netzwerk arbeiten, stellen Sie sicher, dass Sie die potenziellen Auswirkungen eines Befehls verstehen, bevor Sie es verwenden.

#### <span id="page-1-0"></span>Konventionen

Weitere Informationen zu Dokumentkonventionen finden Sie in den [Cisco Technical Tips](//www.cisco.com/en/US/tech/tk801/tk36/technologies_tech_note09186a0080121ac5.shtml) **Conventions** 

#### <span id="page-1-1"></span>**Hintergrundtheorie**

Ein Implementierungsziel von WAN-Links besteht darin, die Verbindung bei einem Ausfall zu sichern. Diese Sicherung wird häufig über ISDN bereitgestellt. Cisco stellt Backup-Strategien bereit, die dieselben Funktionen, aber auf verschiedene Art und Weise bereitstellen können. Wenn Routing-Informationen über die Frame-Relay-Verbindung übertragen werden, kann eine Floatingstatische Route die Sicherungsverbindung aktivieren, wenn die Frame-Relay-Verbindung die Weiterleitung von Informationen beendet.

Hinweis: Dieses Beispiel zeigt eine Sicherung für Frame Relay unter Verwendung fließender statischer Routen. Sie können diese Methode jedoch auch verwenden, um eine beliebige WAN-Verbindung zu sichern.

Andere Lösungen können eine Backup-Schnittstelle (siehe [Konfigurieren einer Backup-](//www.cisco.com/en/US/docs/ios/12_1/wan/configuration/guide/wcdfrely.html#xtocid48)[Schnittstelle für eine Subschnittstelle](//www.cisco.com/en/US/docs/ios/12_1/wan/configuration/guide/wcdfrely.html#xtocid48)) oder Dialer-Uhr verwenden. Wenn Sie den Befehlsansatz für die Backup-Schnittstelle verwenden, sind Point-to-Point-Subschnittstellen von Vorteil, da die Haupt- oder Multipoint-Schnittstellen selbst dann aktiv/aktiv bleiben können, wenn die permanenten virtuellen Verbindungen (PVCs) mit dem Frame-Relay ausfallen.

Weitere Informationen zum Konfigurieren der DDR-Sicherung finden Sie im Dokument [Konfigurieren und Beheben von DDR-Backups](//www.cisco.com/warp/customer/471/backup_cookbook.html). Weitere Informationen zu den verschiedenen DDR-Sicherungsmethoden finden Sie auch im Dokument [Evaluating Backup Interfaces, Floating](//www.cisco.com/warp/customer/123/backup-main.html) [Static Routes und Dialer Watch for DDR Backup.](//www.cisco.com/warp/customer/123/backup-main.html)

## <span id="page-1-2"></span>Konfigurieren

In diesem Abschnitt erhalten Sie Informationen zum Konfigurieren der in diesem Dokument beschriebenen Funktionen.

Hinweis: Um weitere Informationen zu den in diesem Dokument verwendeten Befehlen zu erhalten, verwenden Sie das Befehlssuche-Tool für IOS.

#### <span id="page-1-3"></span>Netzwerkdiagramm

In diesem Dokument wird die im Diagramm unten dargestellte Netzwerkeinrichtung verwendet.

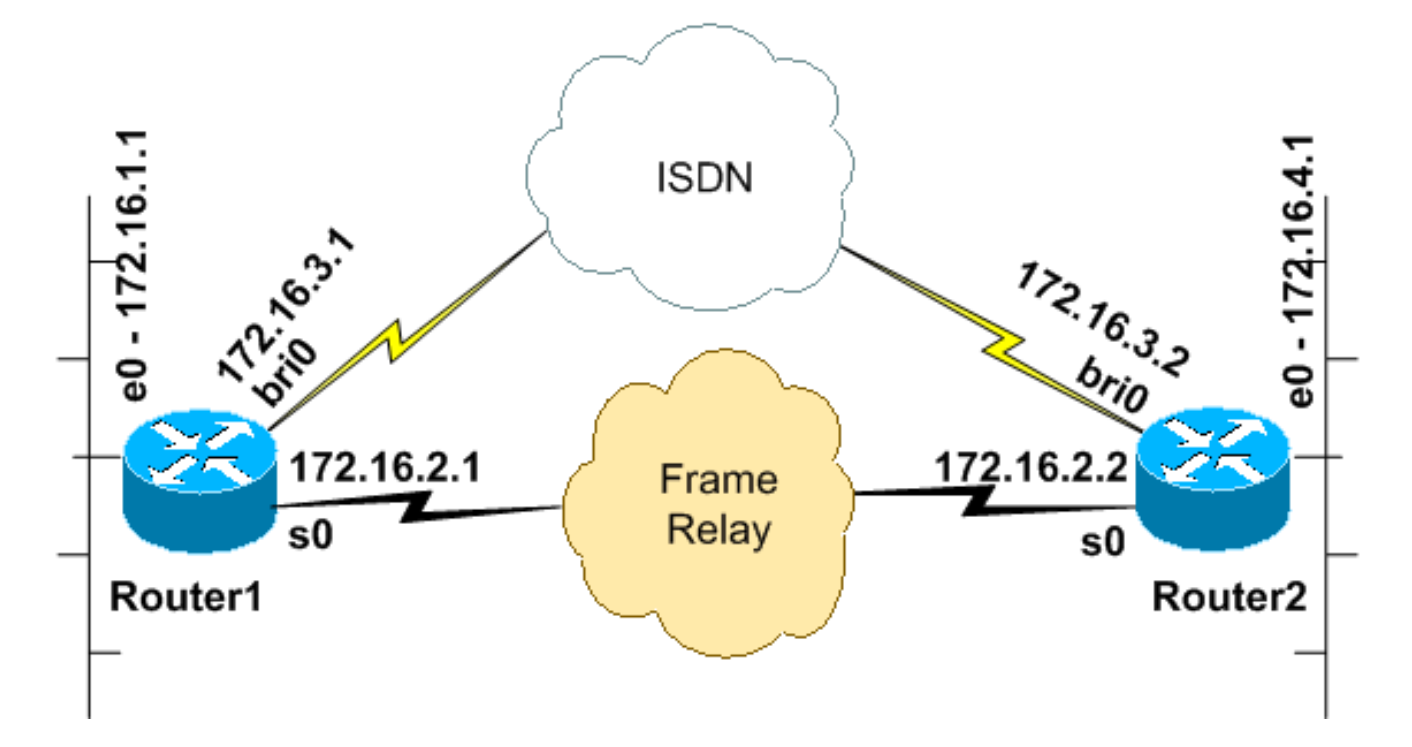

#### <span id="page-2-0"></span>**Konfigurationen**

In diesem Dokument werden die unten angegebenen Konfigurationen verwendet.

Diese Konfiguration wurde mit der Cisco IOS Software Release 12.2(7b) für Router der Serie 2500 getestet. Dieselben Konfigurationskonzepte gelten für eine ähnliche Router-Topologie oder andere Cisco IOS-Versionen.

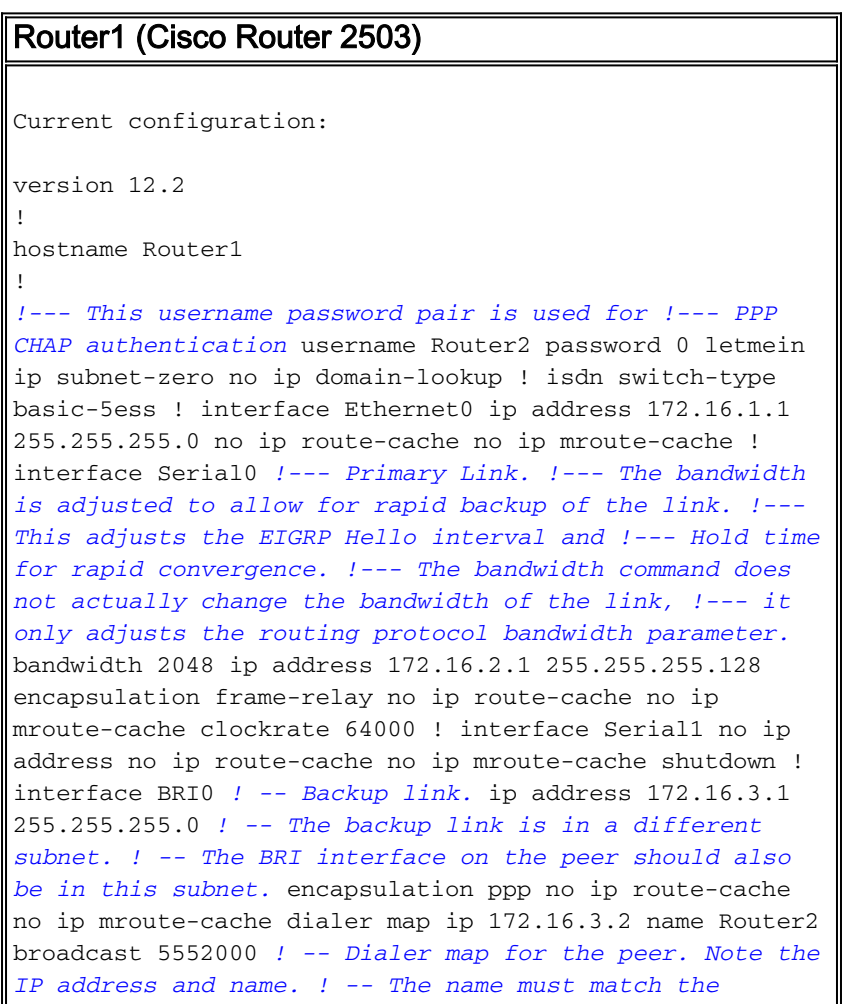

*authenticated username of the peer.* dialer loadthreshold 5 either dialer-group 1 *! -- Apply interesting traffic definition. ! -- Interesting traffic definition is defined in dialer-list 1.* isdn switch-type basic-5ess ppp authentication chap ppp multilink ! router eigrp 100 *!--- This example uses eigrp. !--- You can use any routing protocol instead.* network 172.16.0.0 autosummary no eigrp log-neighbor-changes ! ip classless ip route 172.16.4.0 255.255.255.0 172.16.3.2 200 *!--- The floating static route is defined. !--- Note the administrative distance of the route is 200. !--- Hence it is only used when all other routes for 172.16.4.0/24 !--- are lost. Note that the next hop for the floating static route !--- matches the dialer map ip. If the nexthop is not the same as !--- in the dialer map then the router will no dial.* ! access-list 100 deny eigrp any any access-list 100 permit ip any any *!--- EIGRP routing packets are denied in the dialer-list. !--- This prevents eigrp packets from keeping the link up. !--- Adjust the interesting traffic depending on your traffic definitions.* ! dialer-list 1 protocol ip list 100 *!--- Interesting traffic defintion. Use access-list 100. !--- The interesting traffic is applied to BRI interface !-- using dialer-group 1.* ! line con 0 line aux 0 transport input all line vty 0 4 login ! end

Für Router1 wurde ein Floating-Static konfiguriert. Der fließenden statischen Route ist eine administrative Distanz von 200 zugewiesen. Eine Route für dasselbe Subnetz wird auch über die Frame-Relay-Verbindung über das Enhanced Interior Gateway Routing Protocol (EIGRP) erlernt, das die zusätzliche oder redundante Art der Floating-Route betont. EIGRP-empfangene Routen werden in der Routing-Tabelle installiert, da die administrative Distanz 90 niedriger ist als die der statischen Route 200. Bei einem Ausfall der Frame-Relay-Verbindung wird die EIGRP-Route aus der Routing-Tabelle entfernt, und die Floating-statische Route wird installiert. Jeder interessante Datenverkehr, der über die ISDN-Verbindung gesendet wird, führt zur Erhöhung der Leitungsgeschwindigkeit. Wenn die Verbindung über das Frame-Relay wiederhergestellt wird, wird die Route erneut über EIGRP erfasst. Diese Route ersetzt die statische Route und den direkten Datenverkehr wieder über den Frame-Relay-Circuit.

Der Datenverkehr des Routing-Protokolls ist in der Dialer-Liste als uninteressant gekennzeichnet, sodass die ISDN-Leitung keine Verbindung aufbaut oder verbunden bleibt. Sobald die Verbindung jedoch aktiv ist, können EIGRP-Pakete die Verbindung passieren, und die beiden Router können Routing-Informationen austauschen. Das Broadcast-Schlüsselwort wurde in die Dialer-Map-Anweisung aufgenommen, um die Durchleitung des Routing-Protokolldatenverkehrs über die ISDN-Verbindung zu ermöglichen. Wenn EIGRP keine Routing-Informationen austauschen soll, auch wenn die ISDN-Verbindung aktiv ist, dürfen Sie das Broadcast-Schlüsselwort nicht in die Wählplan-Anweisung aufnehmen.

Der Befehl Dialer load-threshold legt eine Last fest, die einen gleichzeitigen Anruf auslöst, der auf dem zweiten B-Kanal platziert wird. Multilink Point-to-Point Protocol (PPP) wurde konfiguriert (ppp multilink), sodass beide ISDN B-Kanäle als eine Virtual-Access-Schnittstelle für die aggregierte Bandbreite gebündelt werden können.

In der aktuellen Konfiguration ist nur Router1 so konfiguriert, dass ein Anruf getätigt wird. Router2 empfängt Anrufe von Router1. Wenn beide Seiten die Verbindung aufrufen möchten, fügen Sie der Konfiguration von Router2 die Befehle Dialer-Zuordnung und Dialer-Lastschwellenwert hinzu.

Router2 (Cisco Router 2503)

```
Current configuration:
version 12.2
!
!
hostname Router2
!
username Router1 password 0 letmein
ip subnet-zero
no ip domain-lookup
!
isdn switch-type basic-5ess
!
!
interface Ethernet0
 ip address 172.16.4.1 255.255.255.0
!
interface Serial0
 bandwidth 2048
  ip address 172.16.2.2 255.255.255.128
  encapsulation frame-relay
 clockrate 64000
!
interface Serial1
 no ip address
 shutdown
 clockrate 64000
!
interface BRI0
 ip address 172.16.3.2 255.255.255.0
! -- IP address of backup interface. ! -- This router
accepts the call. Note the IP address matches both the !
-- dialer map floating static router nexthop on the
peer. encapsulation ppp dialer-group 1 isdn switch-type
basic-5ess ppp authentication chap ppp multilink !---
The missing dialer map command disables !--- this router
from making the call. ! router eigrp 100 network
172.16.0.0 auto-summary no eigrp log-neighbor-changes !
ip classless ip route 172.16.1.0 255.255.255.0
172.16.3.1 200 ! access-list 100 deny eigrp any any
access-list 100 permit ip any any dialer-list 1 protocol
ip list 100 ! ! line con 0 line aux 0 line vty 0 4 ! end
```
# <span id="page-4-0"></span>**Überprüfen**

Dieser Abschnitt enthält Informationen, mit denen Sie überprüfen können, ob Ihre Konfiguration ordnungsgemäß funktioniert.

### <span id="page-4-1"></span>Änderungen an Routingtabellen

Hinweis: Bestimmte show-Befehle werden vom Output Interpreter-Tool unterstützt, mit dem Sie eine Analyse der Befehlsausgabe show anzeigen können.

Beachten Sie die folgenden Routing-Tabellen von Router1. Beachten Sie, dass die Floatingstatische Route die von EIGRP erfasste Route ersetzt hat, nachdem Router2 über die Frame-Relay-Verbindung nicht erreichbar war.

```
Router1#show ip route
     Codes: C - connected, S - static, I - IGRP, R - RIP, M - mobile, B - BGP
             D - EIGRP, EX - EIGRP external, O - OSPF, IA - OSPF inter area
             N1 - OSPF NSSA external type 1, N2 - OSPF NSSA external type 2
             E1 - OSPF external type 1, E2 - OSPF external type 2, E - EGP
             i - IS-IS, L1 - IS-IS level-1, L2 - IS-IS level-2, ia - IS-IS
             inter area
             * - candidate default, U - per-user static route, o - ODR
             P - periodic downloaded static route
     Gateway of last resort is not set
      172.16.0.0/16 is variably subnetted, 4 subnets, 2 masks
       [D 172.16.4.0/2490/1787392] via 172.16.2.2, 00:06:56, Serial0
      !--- EIGRP learned route over Frame Relay link C 172.16.1.0/24 is directly connected,
Ethernet0 C 172.16.2.0/25 is directly connected, Serial0 C 172.16.3.0/24 is directly connected,
BRI0 Router1#
```
Wenn die Verbindung über die Frame-Relay-Verbindung unterbrochen wird, installiert Router1 die Floating-statische Route wie unten gezeigt in der Routing-Tabelle.

#### Router1#**show ip route** Codes: C - connected, S - static, I - IGRP, R - RIP, M - mobile, B - BGP D - EIGRP, EX - EIGRP external, O - OSPF, IA - OSPF inter area N1 - OSPF NSSA external type 1, N2 - OSPF NSSA external type 2 E1 - OSPF external type 1, E2 - OSPF external type 2, E - EGP i - IS-IS, L1 - IS-IS level-1, L2 - IS-IS level-2, ia - IS-IS inter area \* - candidate default, U - per-user static route, o - ODR P - periodic downloaded static route Gateway of last resort is not set 172.16.0.0/16 is variably subnetted, 4 subnets, 2 masks **S 172.16.4.0/24 [200/0] via 172.16.3.2** *!--- Floating static route. Administrative distance is 200* C 172.16.1.0/24 is directly connected, Ethernet0 C 172.16.2.0/25 is directly connected, Serial0 C 172.16.3.0/24 is directly connected, BRI0 Router1#

Jeder interessante Datenverkehr zum Netzwerk 172.16.4.0/24 führt jetzt zur ISDN-Verbindung. Beispielsweise wird der ISDN-Link von Router1 mit einem Ping an 172.16.4.1 wie unten gezeigt aktiviert.

Hinweis: Wenn Sie das Routing-Protokoll interessant gestalten, wird der Link automatisch vom periodischen Verkehr aufgerufen. Der Nachteil ist, dass die Verbindung unbegrenzt verfügbar bleibt, was zu hohen Gebühren führen kann.

```
Router1#ping 172.16.4.1
Type escape sequence to abort.
Sending 5, 100-byte ICMP Echos to 172.16.4.1, timeout is 2 seconds:
.!!!!
Success rate is 80 percent (4/5), round-trip min/avg/max = 36/36/36 ms
Router1#
3d22h: %LINK-3-UPDOWN: Interface BRI0:1, changed state to up
3d22h: %LINK-3-UPDOWN: Interface Virtual-Access1, changed state to up
3d22h: %LINEPROTO-5-UPDOWN: Line protocol on Interface BRI0:1,
changed state to up
3d22h: %LINEPROTO-5-UPDOWN: Line protocol on Interface Virtual-Access1,
```
changed state to up 3d22h: %ISDN-6-CONNECT: Interface **BRI0:1 is now connected to 5552000 Router2** Router1#

Da die ISDN-Leitung aktiv ist, beginnt EIGRP nun mit dem Austausch von Routing-Informationen über die ISDN-Verbindung. Dadurch wird Router1 veranlasst, die EIGRP-Route in seiner Routing-Tabelle zu installieren und auf den Next-Hop 172.16.3.2 zu verweisen.

Router1#**show ip route** Codes: C - connected, S - static, I - IGRP, R - RIP, M - mobile, B - BGP D - EIGRP, EX - EIGRP external, O - OSPF, IA - OSPF inter area N1 - OSPF NSSA external type 1, N2 - OSPF NSSA external type 2 E1 - OSPF external type 1, E2 - OSPF external type 2, E - EGP i - IS-IS, L1 - IS-IS level-1, L2 - IS-IS level-2, ia - IS-IS inter area \* - candidate default, U - per-user static route, o - ODR P - periodic downloaded static route

Gateway of last resort is not set

172.16.0.0/16 is variably subnetted, 5 subnets, 3 masks **D 172.16.4.0/24 [90/40537600] via 172.16.3.2, 00:00:17, BRI0** *!--- EIGRP route learnt over the ISDN link* C 172.16.3.2/32 is directly connected, BRI0 C 172.16.1.0/24 is directly connected, Ethernet0 C 172.16.2.0/25 is directly connected, Serial0 C 172.16.3.0/24 is directly connected, BRI0 Router1#

Der interessante Datenverkehr ist der Datenverkehr, der den ISDN-Anruf initiiert und durch den Befehl dialer-list definiert wird. In der obigen Konfiguration zeigt die Dialer-Liste auf die Zugriffslistennummer 100, die alle IP-Pakete außer EIGRP-Paketen zulässt. Das bedeutet, dass alle IP-Pakete außer EIGRP-Paketen die ISDN-Verbindung aktivieren können. Sobald die Verbindung hergestellt ist, darf jeder Datenverkehr, einschließlich EIGRP-Datenverkehr, über die Verbindung geleitet werden. Wenn jedoch während der Dauer des Timers für Leerlaufzeiten kein interessanter Datenverkehr die ISDN-Verbindung überschreitet, wird die Verbindung unterbrochen, und es werden keine EIGRP-Routen ausgetauscht. An diesem Punkt wird die Floating-statische Route erneut in der Routing-Tabelle von Router1 installiert.

### <span id="page-6-0"></span>**Fehlerbehebung**

Weitere Informationen zur Fehlerbehebung für die Floating-statische Route finden Sie im Dokument Configuring and Troubleshooting DDR Backup. Dieses Dokument behandelt häufige Symptome wie:

- Die Sicherungsverbindung wird nicht gewählt, wenn die primäre Verbindung ausfällt.
- Der Sicherungslink wählt, stellt aber keine Verbindung zur anderen Seite her.
- Die Sicherungsverbindung wird nicht deaktiviert, wenn die primäre Verbindung wiederhergestellt wird.
- Die Sicherungsverbindung ist nicht stabil (sie flapst beispielsweise), wenn die primäre Schnittstelle ausgefallen ist.

Informationen zur spezifischen Fehlerbehebung bei Frame-Relay finden Sie unter [Konfigurieren](//www.cisco.com/warp/customer/125/12.html#topic6) [von Frame-Relay-Backups.](//www.cisco.com/warp/customer/125/12.html#topic6)

Die folgenden Befehle können Ihnen bei der Fehlerbehebung für den Backup-Link helfen:

- Debug Dialer-Ereignisse So zeigen Sie die Dial-on-Demand-Routingaktivität an.
- Debug Dialer-Pakete Um interessante Informationen zum Dialer-Datenverkehr anzuzeigen.

• show ppp multilink - So überprüfen Sie den Multilink-Status nach der Sicherung. Bevor Sie einen der oben genannten Debugbefehle versuchen, lesen Sie bitte [Wichtige](//www.cisco.com/en/US/tech/tk801/tk379/technologies_tech_note09186a008017874c.shtml) [Informationen über](//www.cisco.com/en/US/tech/tk801/tk379/technologies_tech_note09186a008017874c.shtml) [D](//www.cisco.com/en/US/tech/tk801/tk379/technologies_tech_note09186a008017874c.shtml)ebug[-Befehle](//www.cisco.com/en/US/tech/tk801/tk379/technologies_tech_note09186a008017874c.shtml).

#### <span id="page-7-0"></span>**Debugausgabe**

Der Routing-Protokoll-Datenverkehr (EIGRP) wird vom Befehl dialer list als uninteressant gekennzeichnet, sodass er den Link nicht aufruft oder aufrecht erhält. Wenn die Verbindung jedoch aktiv ist, werden Routing-Updates ausgetauscht. Der Befehl debug dialer paket kann überprüfen, ob der richtige Datenverkehr eine Verbindung aufrufen kann. Die Ausgabe ist unten dargestellt.

Router1#**debug dialer packets** Dial on demand packets debugging is on Router1# 3d22h: BR0 DDR: ip (s=172.16.3.1, d=224.0.0.10), 60 bytes, outgoing **uninteresting (list 100)** *!--- EIGRP packet* 3d22h: BR0 DDR: sending broadcast to ip 172.16.3.2 -- failed, **not connected** *!--- EIGRP packet does not bring up the link* 3d22h: BR0 DDR: ip (s=172.16.3.1, d=224.0.0.10), 60 bytes, **outgoing uninteresting (list 100)** *!--- EIGRP packet* 3d22h: BR0 DDR: sending broadcast to ip 172.16.3.2 -- failed, **not connected** *!--- EIGRP packet does not bring up the link* 3d22h: BR0 DDR: cdp, 273 bytes, outgoing uninteresting (no list matched) Interessanter Datenverkehr (ICMP-Echos (Internet Control Message Protocol) in diesem Fall)

setzt den Inaktivitäts-Timer zurück und hält die Verbindung wie unten dargestellt aufrecht. Uninteressanter Datenverkehr wird übergeben, aber der Link wird nicht beibehalten, wenn der Inaktivitäts-Timer abläuft.

Router1#**ping 172.16.4.1** Type escape sequence to abort. Sending 5, 100-byte ICMP Echos to 172.16.4.1, timeout is 2 seconds: **!!!!!** Success rate is 100 percent (5/5), round-trip min/avg/max = 40/51/80 ms Router1# 3d22h: BR0 DDR: ip (s=172.16.3.1, d=172.16.4.1), 100 bytes, outgoing **interesting (list 100)** *!--- ICMP packet (ping)* 3d22h: BR0 DDR: ip (s=172.16.3.1, d=172.16.4.1), 100 bytes, outgoing **interesting (list 100)** *!--- ICMP packet (ping)* 3d22h: BR0 DDR: ip (s=172.16.3.1, d=172.16.4.1), 100 bytes, outgoing **interesting (list 100)** *!--- ICMP packet (ping)* 3d22h: BR0 DDR: ip (s=172.16.3.1, d=172.16.4.1), 100 bytes, outgoing **interesting (list 100)** *!--- ICMP packet (ping)* 3d22h: BR0 DDR: ip (s=172.16.3.1, d=172.16.4.1), 100 bytes, outgoing **interesting (list 100)** *!--- ICMP packet (ping)* 3d22h: BR0 DDR: ip (s=172.16.3.1, d=224.0.0.10), 60 bytes, outgoing **uninteresting (list 100)** *!--- EIGRP packet* 3d22h: BR0 DDR: sending broadcast to ip 172.16.3.2 3d22h: BR0 DDR: ip (s=172.16.3.1, d=224.0.0.10), 60 bytes, outgoing **uninteresting (list 100)** *!--- EIGRP packet* 3d22h: BR0 DDR: sending broadcast to ip 172.16.3.2

Obwohl als uninteressant gekennzeichnet, durchlaufen EIGRP-Pakete die ISDN-Verbindung, da die Verbindung bereits durch den interessanten ICMP-Datenverkehr hergestellt wird.

### <span id="page-7-1"></span>Zugehörige Informationen

- [Konfigurieren und Beheben von DDR-Backups](//www.cisco.com/warp/customer/471/backup_cookbook.html#ts_float?referring_site=bodynav)
- [Evaluierung von Backup-Schnittstellen, Floating Static Routes und Dialer Watch für DDR-](//www.cisco.com/warp/customer/123/backup-main.html?referring_site=bodynav) **[Backup](//www.cisco.com/warp/customer/123/backup-main.html?referring_site=bodynav)**
- [Konfigurieren von Frame-Relay-Backup](//www.cisco.com/warp/customer/125/12.html#topic6?referring_site=bodynav)
- [Konfigurieren älterer DDR-Hubs](//www.cisco.com/en/US/docs/ios/11_3/dial/configuration/guide/dchubddr.html?referring_site=bodynav)
- [Konfigurieren von Peer-to-Peer-DDR mit Dialer-Profilen](//www.cisco.com/en/US/docs/ios/11_3/dial/configuration/guide/dcdiprof.html?referring_site=bodynav)